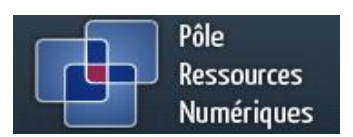

# **DESCRIPTIF DU DISPOSITIF**

### **Contexte de la demande**

Le projet intervient dans le cadre du master IFUNO, et plus précisément dans le cadre de l'UE IPJ441, « Projet professionnel tutoré ».

Il s'agit de réaliser pour le Pôle Ressources Numériques (PRN) de l'Université du Maine deux tutoriels de présentation de fonctionnalités de la **plateforme** EAD (plateforme dédiée aux formations à distance proposées par l'Université) : le suivi d'achèvement et le tableau de bord.

Cette demande s'inscrit dans la continuité d'un tutoriel réalisé l'an passé par d'autres étudiants du master, et qui portait sur la fonctionnalité « Suivi d'achèvement » de Moodle sur la plate-form DMTICE. Il existe cependant une différence entre les deux plateformes : Umtic $\mathcal{P}$ t une plateforme sur laquelle les enseignants construisent et paramètrent eux-mêmes leurs espaces-cours. Les ingénieurs pédagogiques du PRN les accompagnent et les forment en vue de rendre les enseignan**s** utonomes sur la plateforme. Les enseignants qui construisent des cours pour une mise en production sur la plateforme EAD sont accompagnés et travaillent en collaboration avec les ingénieurs pédagogiques du PRN. Sur cette plateforme, ce sont, la plupart du temps, les ingénieurs pédagogiques qui se chargent de paramétrer les activités et d'intégrer les ressources et les animations multimédia. Les enseignants se concentrent donc sur la production de contenus et le tutora $\bigodot$ 

La demande actuelle du PRN porte donc moins sur la démonstration des différentes opérations à effectuer pour paramétrer le suivi d'achèvement dans Moodle que sur une sensibilisation à ce que le suivi d'achèvement et le tableau de bord peuvent apporter comme plus-value pédagogique dans l'accompagnement des étudiants.

La fonctionnalité « Tableau de bord » synthétise sous forme de graphique les données du rapport d'achèvement. Elle s'appuie donc sur la fonctionnalité « Suivi d'achèvement » et ne fonctionne pas de manière autonome. Faire un tutoriel dédié au tableau de bord nécessite d'expliquer le fonctionnement du suivi d'achèvement. Pour éviter une redondance et présenter de manière globale les outils d'aide au tutorat sur EAD, il nous semble alors plus pertinent et plus pratique de ne réaliser qu'un seul tutoriel, qui présenterait les deux fonctionnalités et leur interdépendance. Ce tutoriel s'intitule : « Aide au tutorat : le suivi d'achèvement et le tableau de bord ».

#### **Objectifs du dispositif**

Ce tutoriel a pour finalité de montrer en quoi les fonctionnalités « Suivi d'achèvement » et « Tableau de bord » peuvent constituer une aide au tutorat pédagogique réalisé par l'enseignant dans un contexte de formation à distance : qu'il s'agisse de suivi individuel ou de suivi du groupe dans son ensemble.

Plus particulièrement, ce tutoriel a pour but :

- D'illustrer les différents types d'indicateurs à la disposition de l'enseignant lorsque celui-ci décide de doter une ressource ou une activité du suivi d'achèvement (manuel/automatique, automatique avec conditions spécifiques), et de montrer ce qui se déclenche et apparaît dans le rapport d'achèvement en fonction des actions de l'étudiant ;
- De proposer une interprétation de ces différents indicateurs, et de faire un lien entre les informations fournies par le rapport d'achèvement et des interventions possibles de l'enseignant auprès des étudiants (soutien motivationnel, soutien cognitif et métacognitif) ;

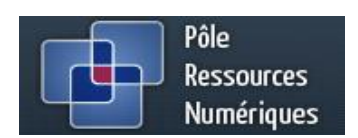

- De sensibiliser aux avantages, mais aussi aux limites et à la non-pertinence de cette fonctionnalité selon les situations (par exemple, est-il nécessaire d'attribuer un suivi d'achèvement à toutes les ressources proposés par un enseignant, y compris celles qui sont seulement proposées « pour aller plus loin » ?).
- D'établir une connexion entre le suivi d'achèvement et le tableau de bord.

# **Démarche pédagogique**

Notre démarche repose sur les principes pédagogiques suivants :

- Partir des besoins de tout enseignant en charge d'un cours en ce qui concerne le suivi nécessaire aux étudiants : soutien motivationnel, (méta)cognitif, socio-affectif.
- Contextualiser le plus possible les contenus proposés et s'appuyer sur des situations « qui parlent » au plus grand nombre.

Ces principes déterminent, de fait :

- Le choix de ne présenter que certaines ressources ou activités de Moodle pour lesquelles le suivi d'achèvement est possible. Chercher à être exhaustifs peut en effet donner lieu à un tutoriel proche d'un guide utilisateur et rendre certains enseignants, du fait de la démarche proposée, hermétiques au suivi d'achèvement lui-même.
- Le choix de ne pas utiliser de vocabulaire trop abstrait ou technique et de proposer systématiquement des entrées formulées sous la forme de besoins possibles et de situations concrètes (ex. « Je veux vérifier que les étudiant consultent les ressources mises à disposition » ; « Je constate que cet étudiant n'a encore rien rendu »).
- Le choix de laisser l'enseignant libre de naviguer à son gré dans le tutoriel : chapitres indépendants les uns des autres, navigation facilitée entre les différents écrans, possibilité de rester aussi longtemps que nécessaire sur un écran… Le tutoriel est pensé comme un outil que l'enseignant utilise en fonction de ses besoins, et non comme une présentation linéaire sur laquelle il n'aurait pas de prise.

# **Contenus proposés**

Le tutoriel s'articule autour de quatre besoins des enseignants en matière de suivi :

- La consultation par les étudiants des ressources mises à leur disposition (s'assurer que les étudiants se repèrent dans l'espace de cours, ont bien les moyens de réaliser les activités demandées et arrivent à s'organiser)
- La réalisation des activités qui jalonnent le parcours de formation (s'assurer que les étudiants n'ont pas décroché ou ne sont pas en difficulté)
- L'obtention d'un certain résultat (niveau) pour pouvoir progresser dans le parcours (s'assurer que les étudiants ont acquis les niveaux nécessaires pour pouvoir poursuivre les activités et anticiper d'éventuelles difficultés ultérieures)
- L'avancement général du groupe (s'assurer qu'il n'y a pas d'écarts importants parmi les étudiants et que l'avancement général est conforme au scénario de départ).

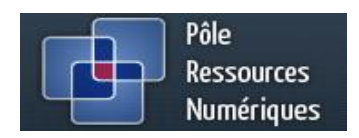

Chaque besoin est ensuite traité de manière similaire :

- 1) Une entrée « JE VEUX VERIFIER… » qui présente plus en détail les indicateurs donnés par le suivi d'achèvement ;
- 2) Une entrée « JE PEUX EN DEDUIRE… » qui illustre l'analyse qui peut être faite des indicateurs dans le rapport d'achèvement
- 3) Une entrée « JE PEUX INTERVENIR… » qui indique quelles interventions tutorales sont possibles de la part de l'enseignant ;
- 4) Une entrée « J'ANTICIPE… » qui explique dans quelles conditions les indicateurs du suivi d'achèvement sont significatifs ou non, et qui énonce des points de vigilance à prendre en compte dès la phase d'ingénierie pédagogique.

# IFUNO – IPJ 441 PROJET PROFESSIONNEL TUTORE L. Delaroque, M. Doumeau, A. Lafraoui, S. Mbella Dooh

Pôle<br>Ressources uء Numériques

Contenus spécifiques :

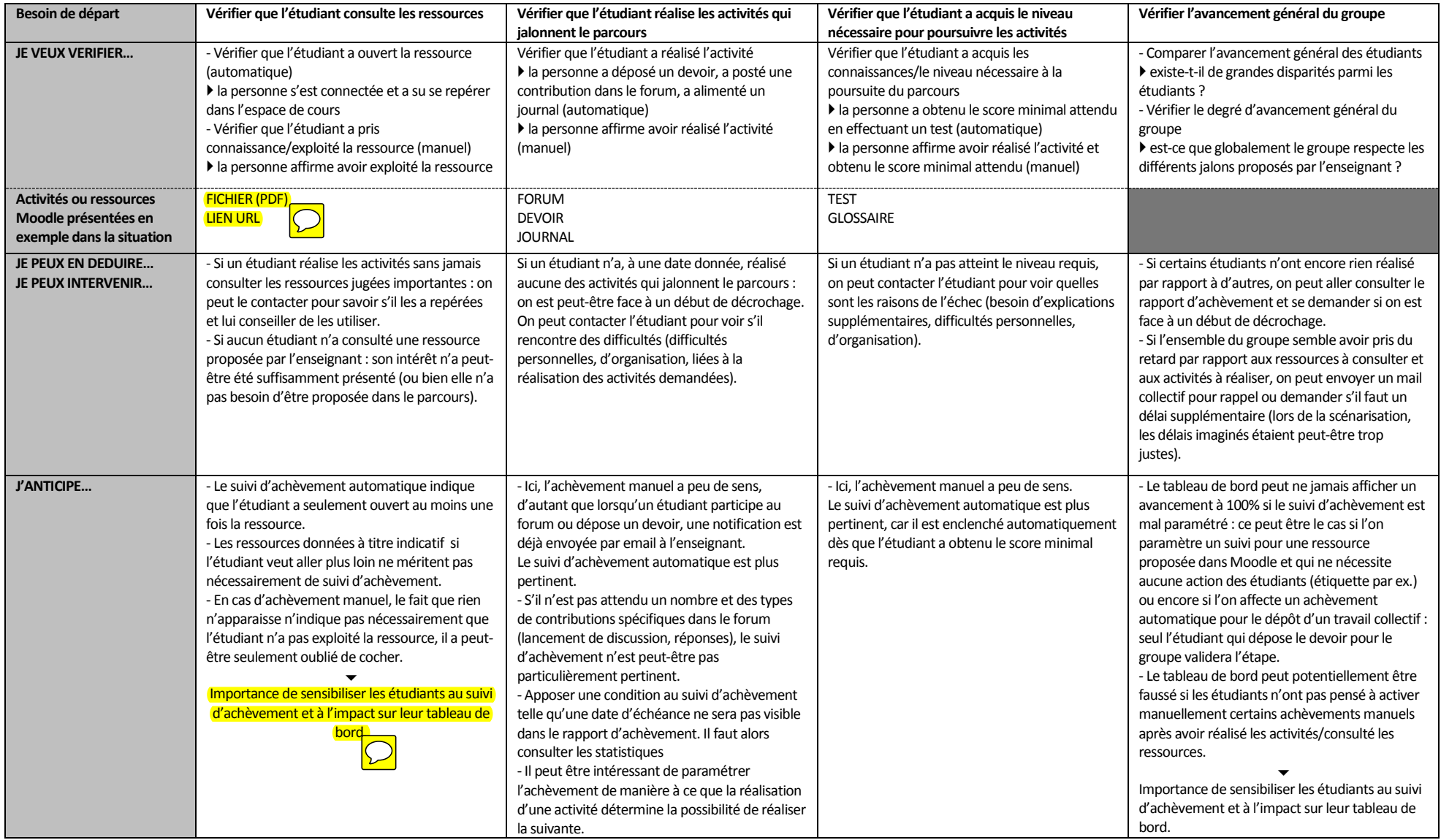

IFUNO – IPJ 441 PROJET PROFESSIONNEL TUTORE L. Delaroque, M. Doumeau, A. Lafraoui, S. Mbella Dooh

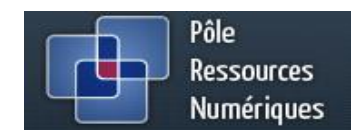

# **Cinématique**

La cinématique ci-après reprend les différents types de contenus proposés et leur agencement en termes de navigation :

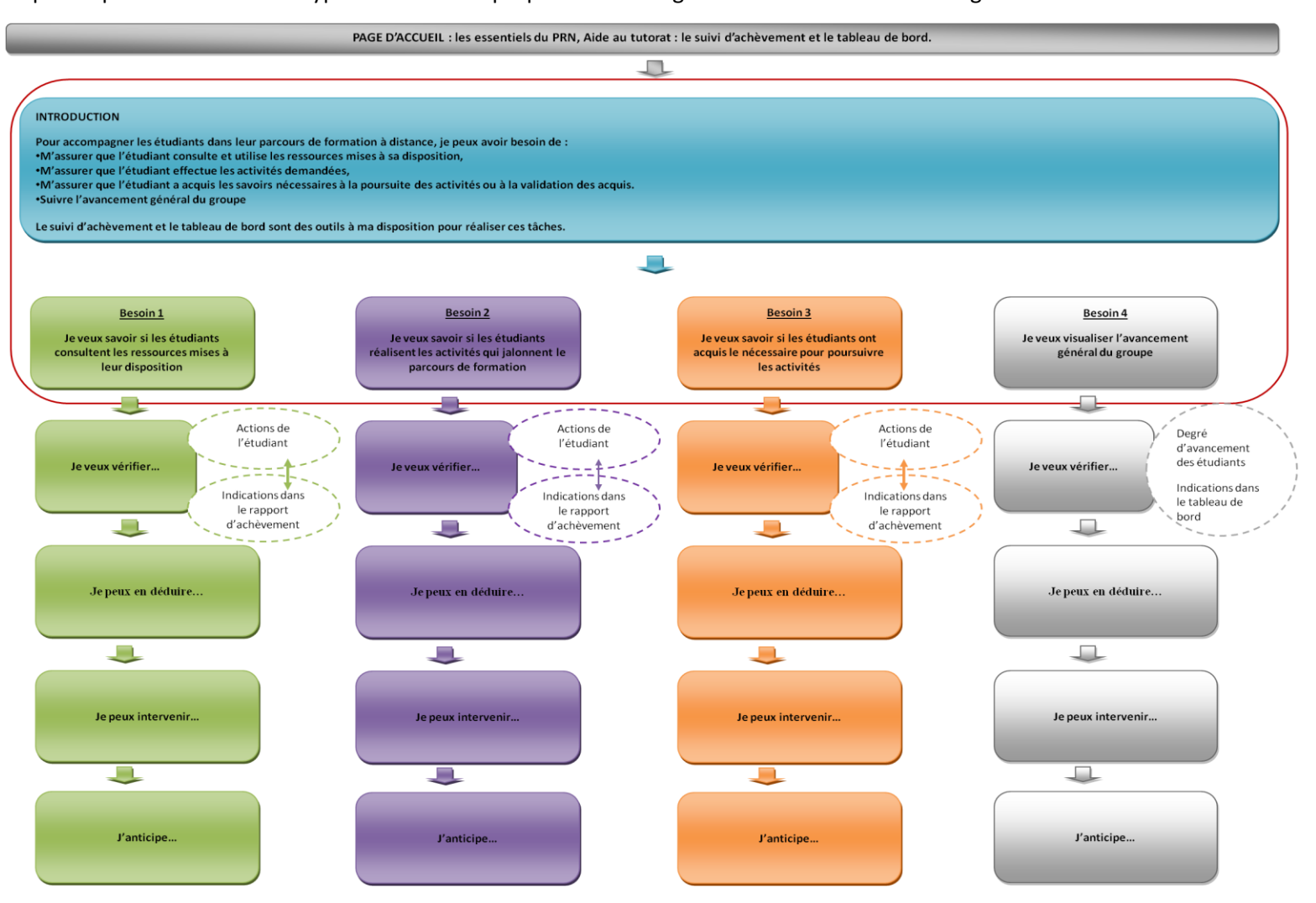